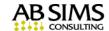

# What You Should Know About the Timeslips QuickBooks Link

# TAL Pro (Timeslips Accounting Link Pro) for QuickBooks is the name of the Timeslips QuickBooks link.

Do not confuse **TAL Pro** with **TAL**, the original, now lesser used link. **TAL Pro** is included (free) with Timeslips. Timeslips also has a Tal Pro option for Sage 50 accounting.

## **Advantages of Using TAL Pro**

You'll avoid the double work of entering transactions and other common information into to both Timeslips and QuickBooks.

#### What the Link Does

Synchronizes Timeslips client names with QuickBooks Customers so that transactions.

Displays a list of Transactions ready to post to QuickBooks.

Transfers payments entered into Timeslips to QuickBooks as journal entries.

Transfers refunds and trust transfers to QuickBooks as checks to print.

Displays QuickBooks Checks and Vendor Bills in Timeslips for creating expense slips.

Enabled at the workstation level so only users that need to link will have it available.

#### What the Link Does Not Do

The link does **not** create invoices in QuickBooks.

The link does **not** apply payments to invoices in QuickBooks.

# To set up the Link, you will need to:

Know how income from fees and reimbursement of client expenses should be allocated in your general ledger.

Add accounts to your QuickBooks chart of accounts, as needed.

Assure that you have a compatible version of QuickBooks. Timeslips 2015 links to QuickBooks 2012 – 2014. As new versions of Timeslips are released, the prior three QuickBooks versions are the supported versions.

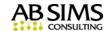

# **Timeslips QuickBooks Link Screen Shots**

### **Timeslips Ready to Post Dialog**

Firms that choose not to automatically post to QuickBooks may print a report from this dialog for posting manually.

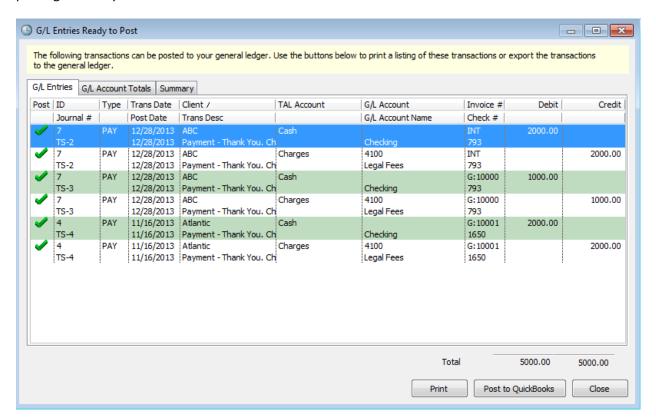

# **QuickBooks Journal Entry from Timeslips**

Entry # is automatically numbered with 'TS' preceding the number.

The linked QuickBooks customer name appears in the Name column.

The invoice number paid and Client Name appears in the Memo area. Timeslips offers these other options for the memo area: Transaction Description, Client, Invoice Number.

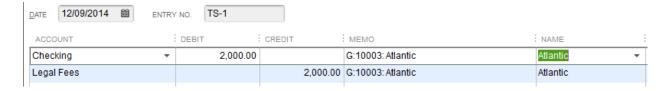